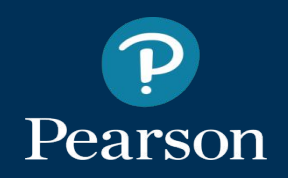

#### **MyLab IT Summer 2017 Update**

Enhancements to help you - and your students - get the most from MyLab IT

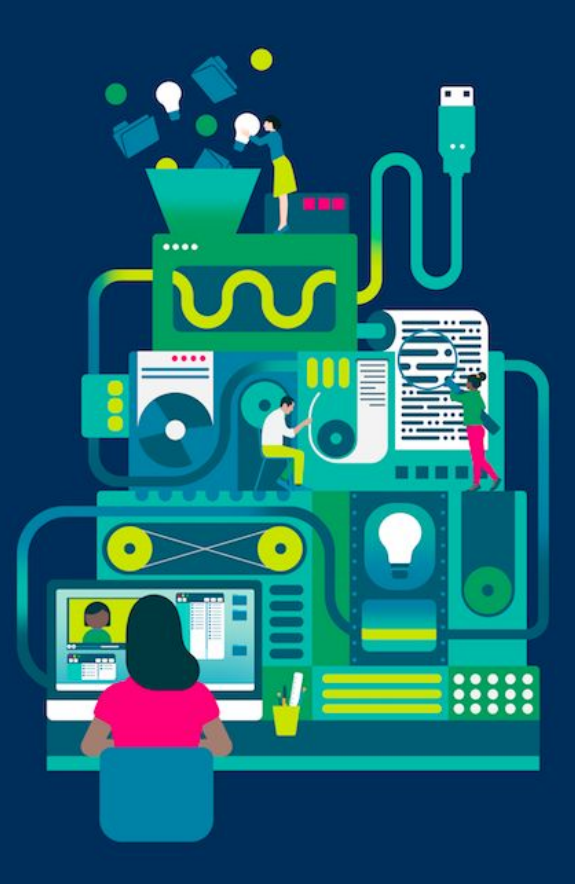

#### **What's Inside?**

- [3](#page-2-0) [My Courses Portal Updates](#page-2-0)
- [Ease of Use Updates](#page-6-0)
- [13](#page-12-0) [Course Materials Wizard](#page-12-0)
- [17](#page-16-0) [Computer Concepts Updates](#page-16-0)
- [21](#page-20-0) [Grader Projects Updates](#page-20-0)
- [24](#page-23-0) [Canvas Automatic Grade Sync](#page-23-0)

earson

# <span id="page-2-0"></span>**My Courses Portal Updates**

Instructor access to information about courses in the My Courses Portal has been improved! Updates include a refreshed forgotten username/password screen and visible listing of third-party LMS partners. Instructors will also now have the ability to create **categories for improved organization** and a shortcut for **easier access to nested member and student courses** via the new pin/unpin functionality.

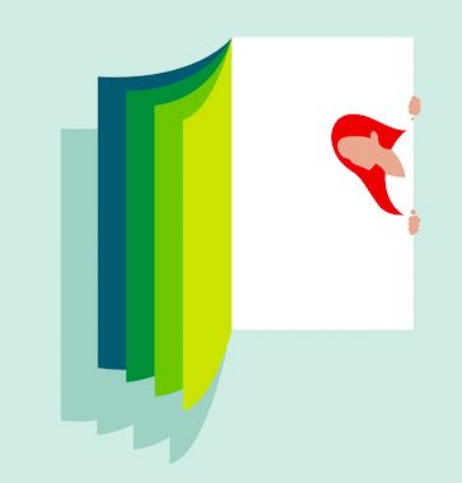

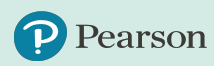

#### **Shortcut to Nested Courses**

Instructors will now have the ability to create a **shortcut for easier access to student courses** nested under instructor-only courses on the My Courses Portal home page via the new pin/unpin functionality. This functionality is available in both the tile and list view.

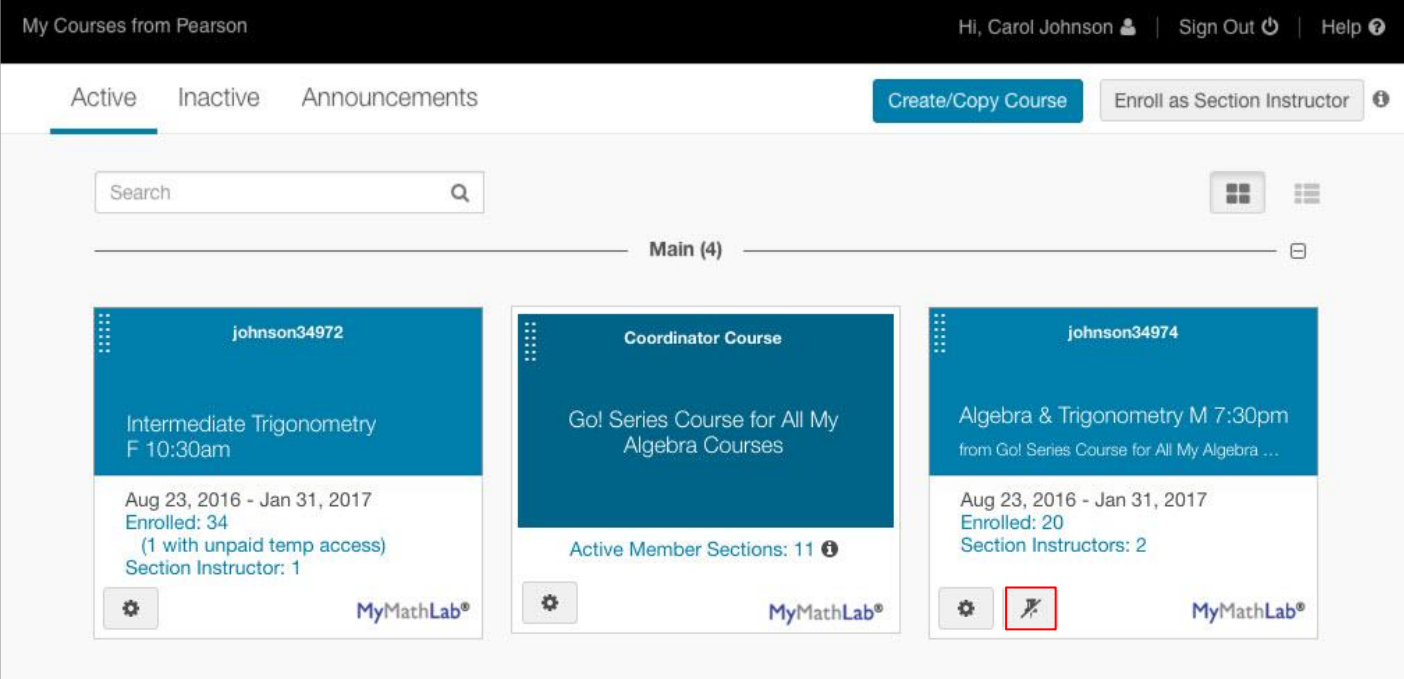

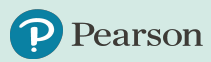

## **Categories for Improved Organization**

Both students and instructors can personalize how their MyLab and Mastering courses appear on the main portal page by creating categories to group and sort courses/products. Users can create categories to group courses by semester, discipline, or any other organizing structure that works for them.

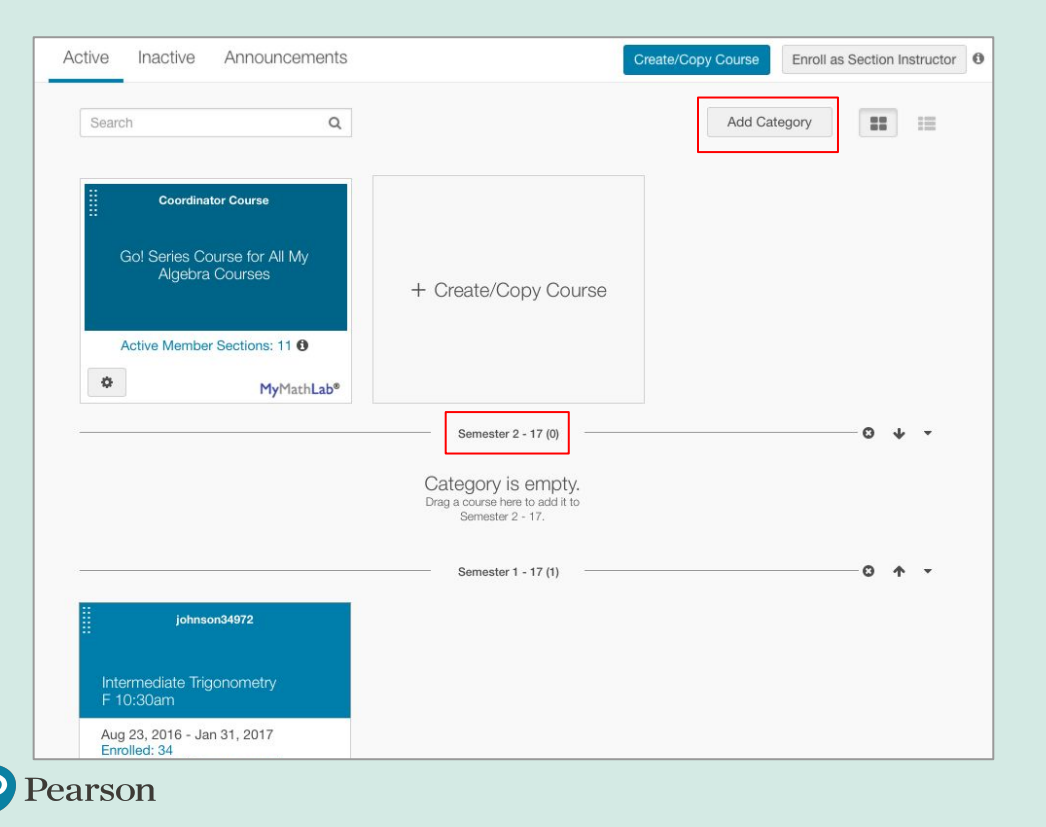

- 1. Users can create, remove, rename, or move, categories in the My Courses Portal.
- 2. Categories can be created on all page views: Active, Inactive, and Nested.
- 3. After setting up categories, they will be visible with expand and collapse option on mobile devices. However, categories cannot be created from a mobile device.

## **Listing of Third-Party LMS Partners**

Instructor access to information about courses in the My Courses Portal has been improved with visible listing of third-party LMS partners in both the tile and list view.

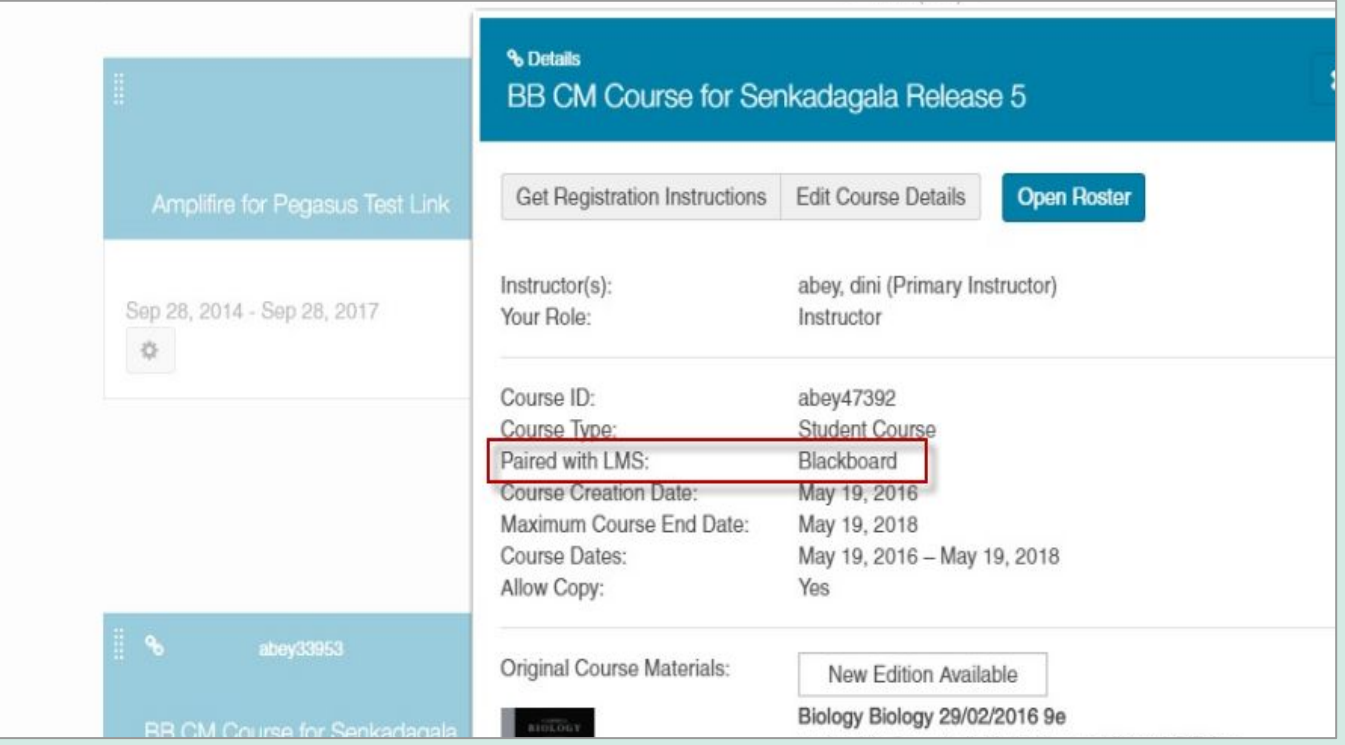

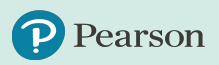

# <span id="page-6-0"></span>**Ease of Use Updates**

The MyLab IT functionality you rely on is now easier to use! The overall look and feel of MyLab IT is being refreshed to give students and instructors a more **modern, clean,** and **user-friendly experience**. No new course download is needed - simply login and experience the new look and feel.

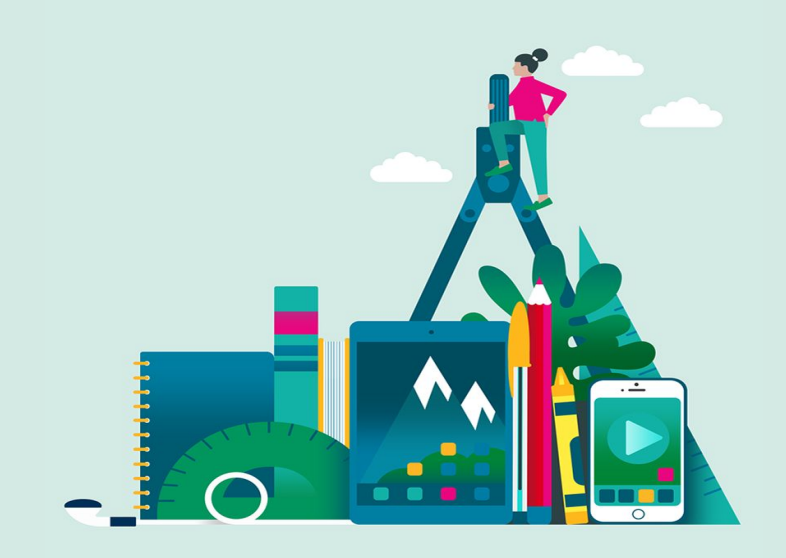

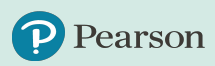

#### **Ease of Use Updates - Notifications**

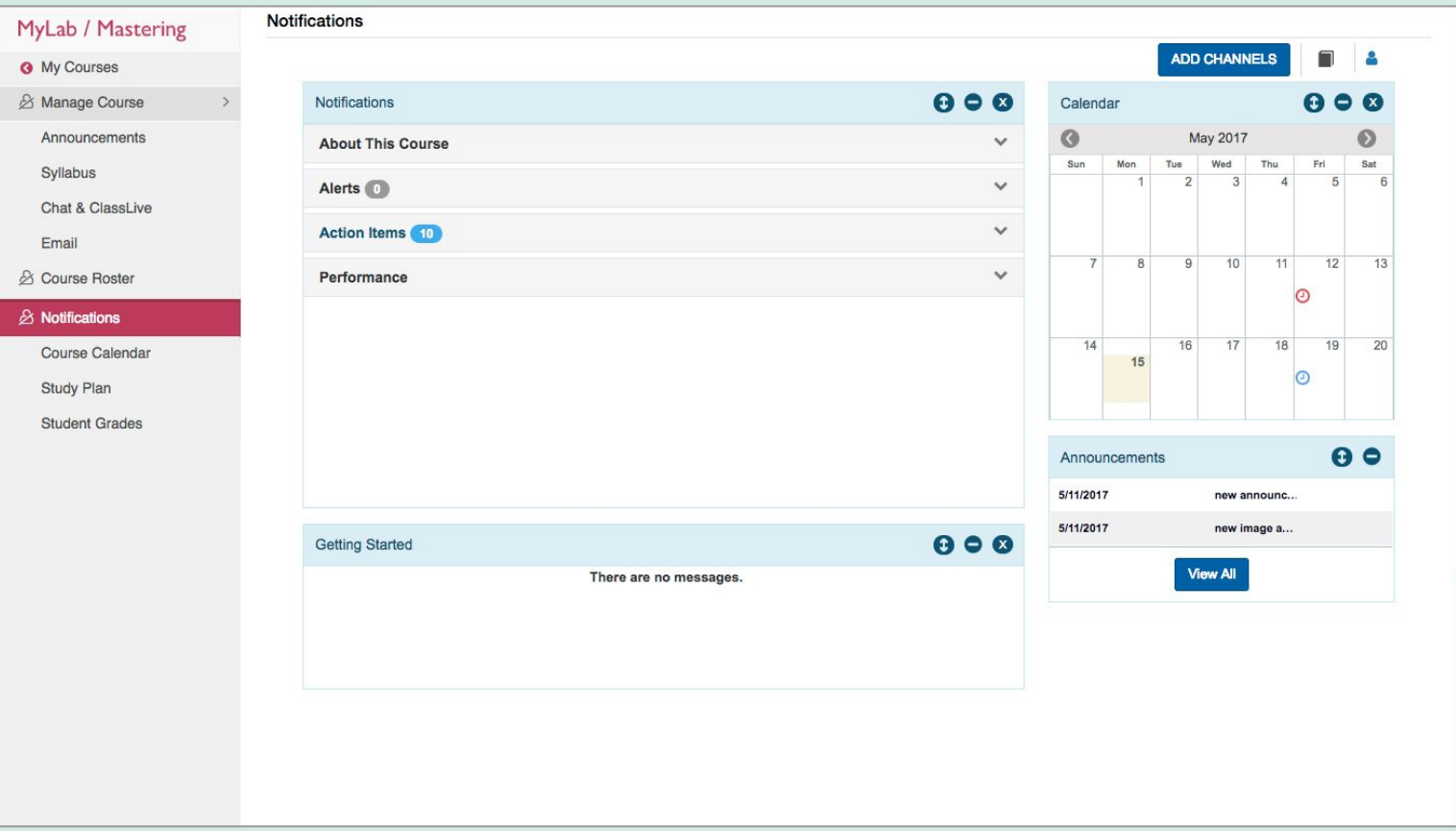

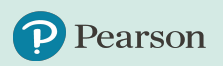

#### **Ease of Use Updates - Course Calendar**

 $\blacksquare$  Legend  $\smile$ 

Not viewed

Not viewed

中

Begin

А

#### MyLab / Mastering

**Course Calendar** 

#### **G** My Courses

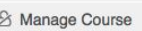

Announcements

Syllabus

Chat & ClassLive

Email

- & Course Roster
- $\otimes$  Notifications

**Course Calendar** 

Study Plan

**Student Grades** 

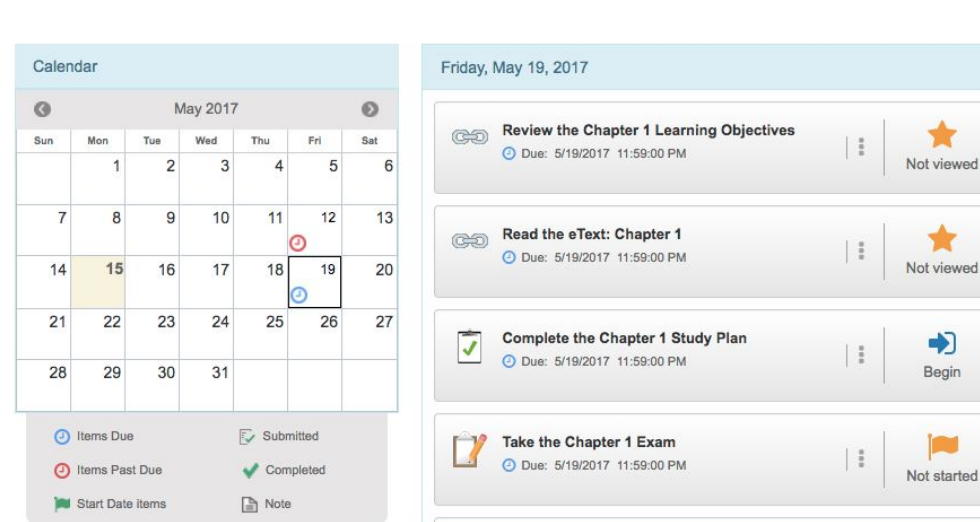

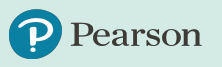

#### **Ease of Use Updates - Course Materials**

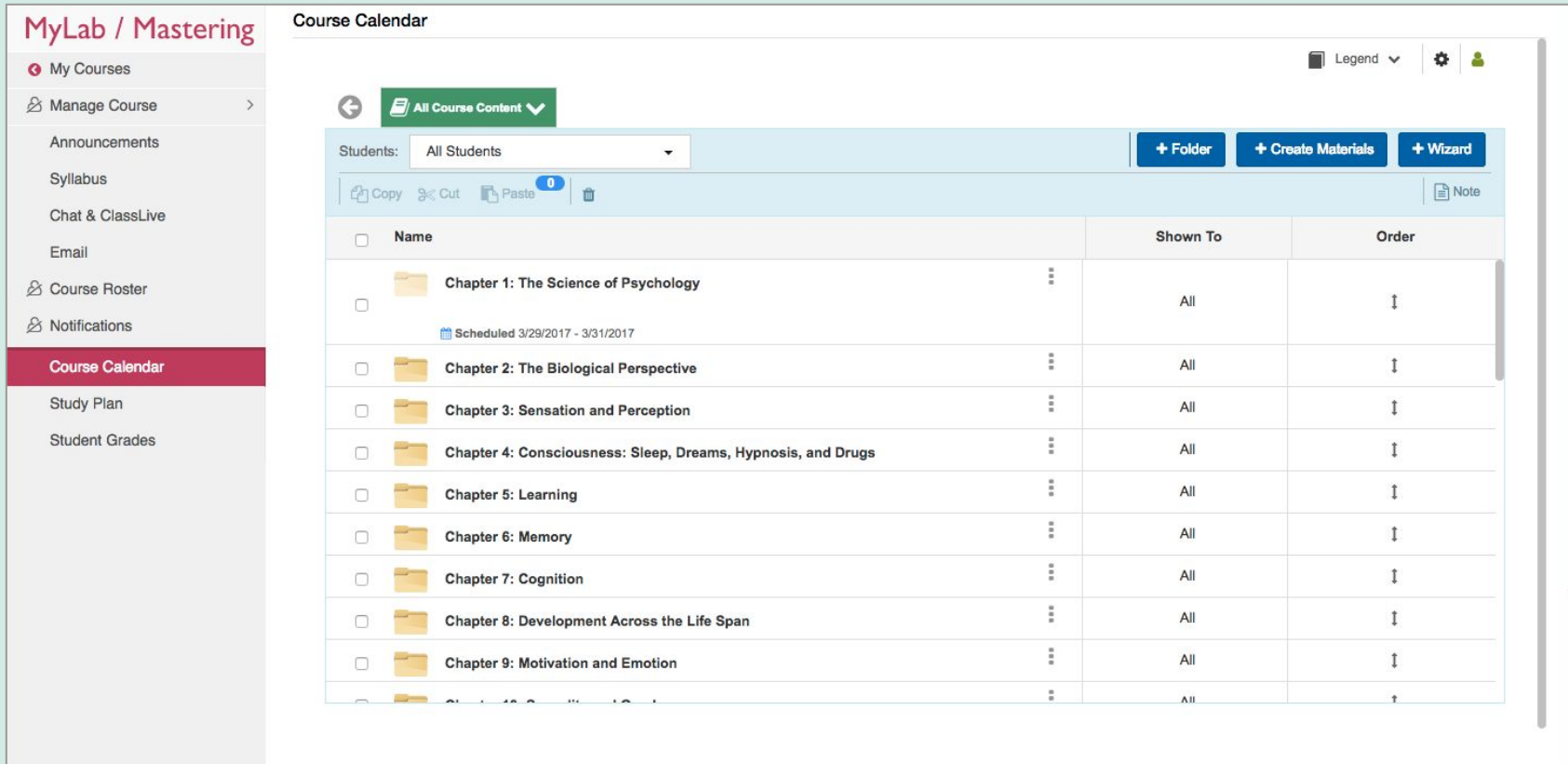

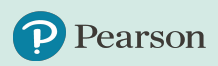

#### **Ease of Use Updates - Add From Library**

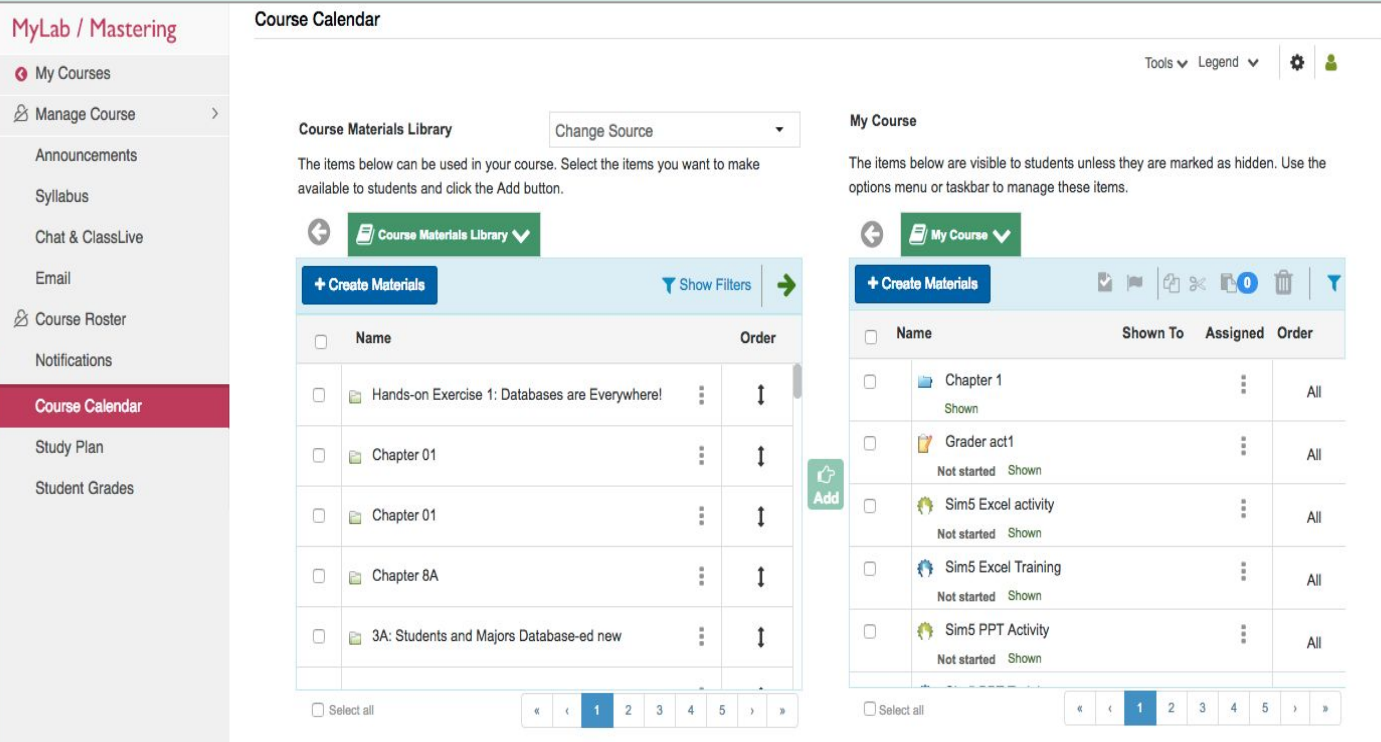

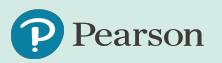

#### **Ease of Use Updates - Gradebook**

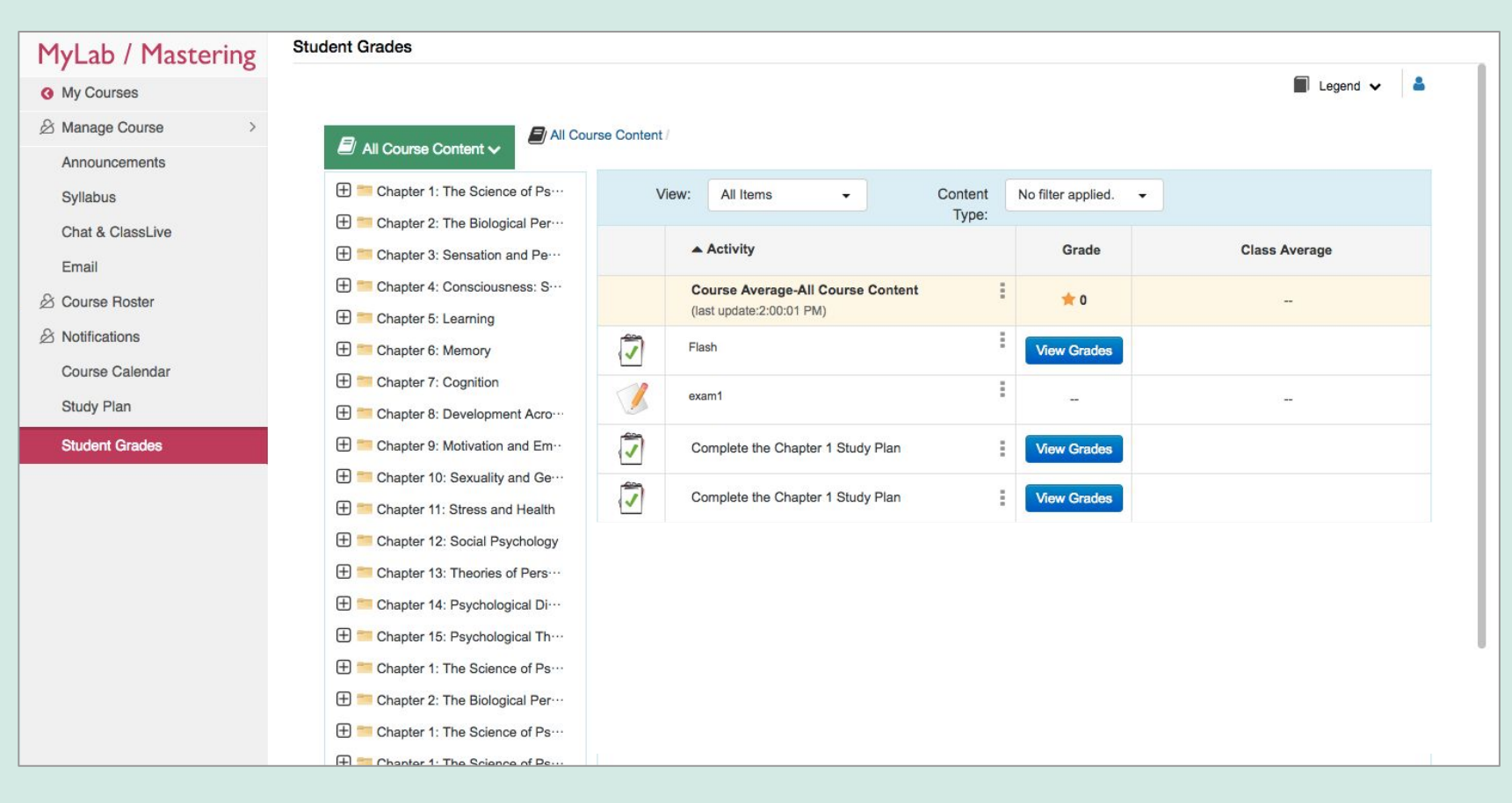

earson

<span id="page-12-0"></span>It's now easier than ever to manage and add course materials from within MyLab IT! For instructors that prefer **a step-by-step guide to managing their course content**, the course materials wizard provides the option for instructors to add their own materials, copy materials from another course, and manage the content library.

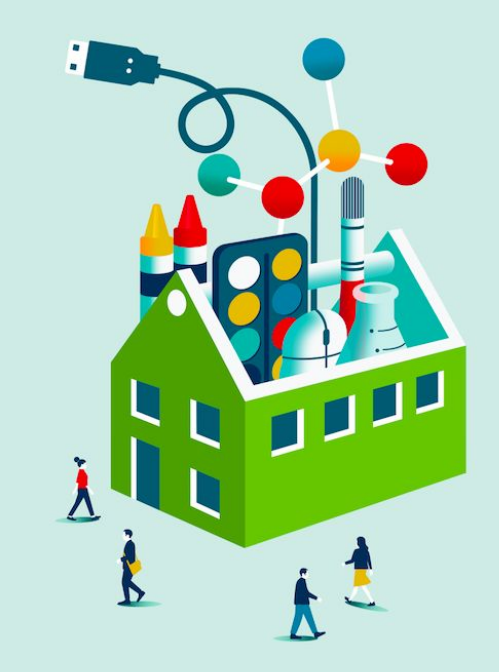

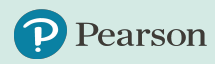

The course materials wizard simplifies the process for instructors to add assignments, copy materials from another course, and manage the content library.

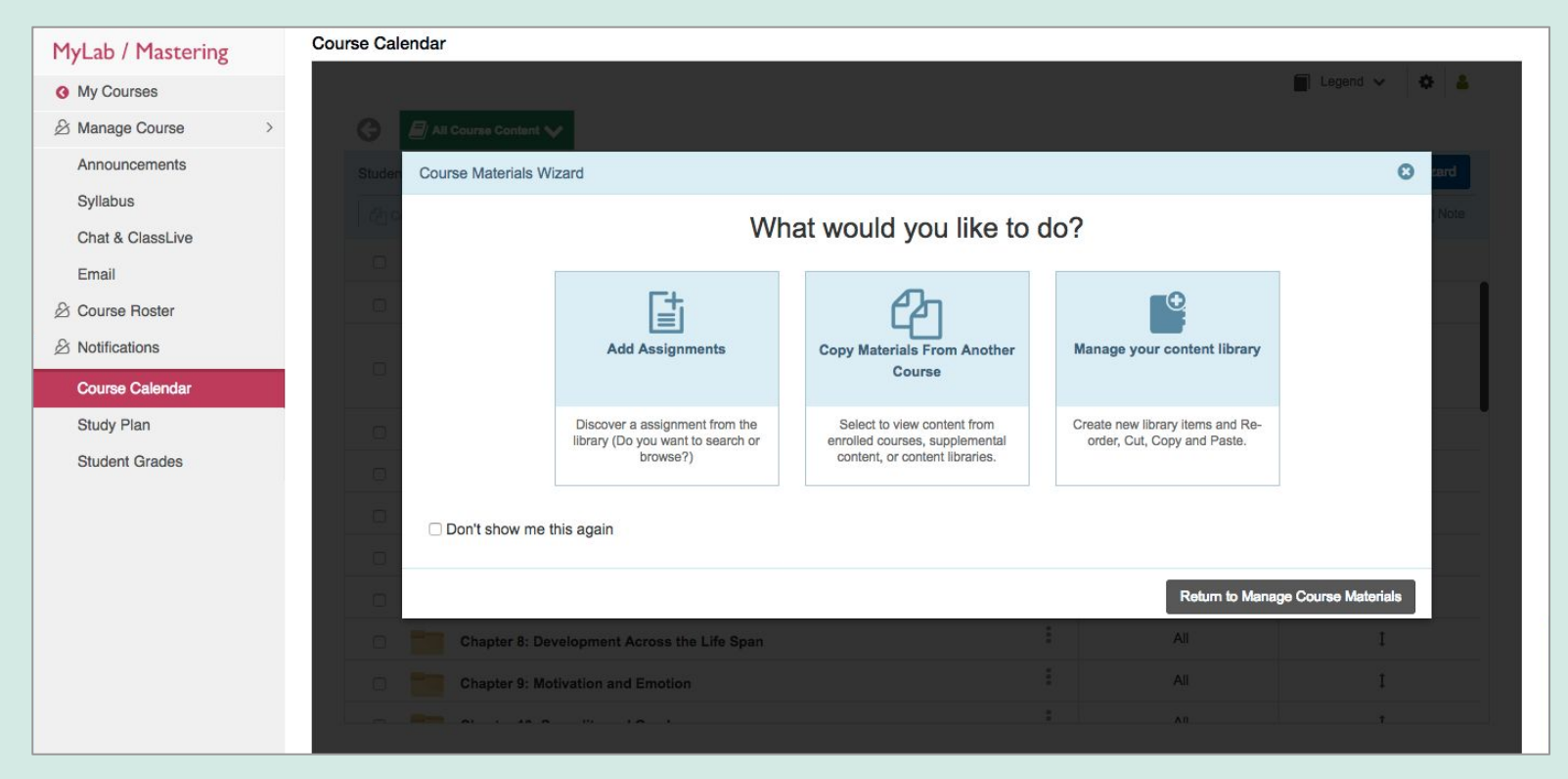

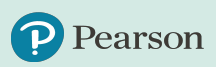

When selecting "Add Assignments", instructors have access to view the course materials library to select their desired assignments and add to their course.

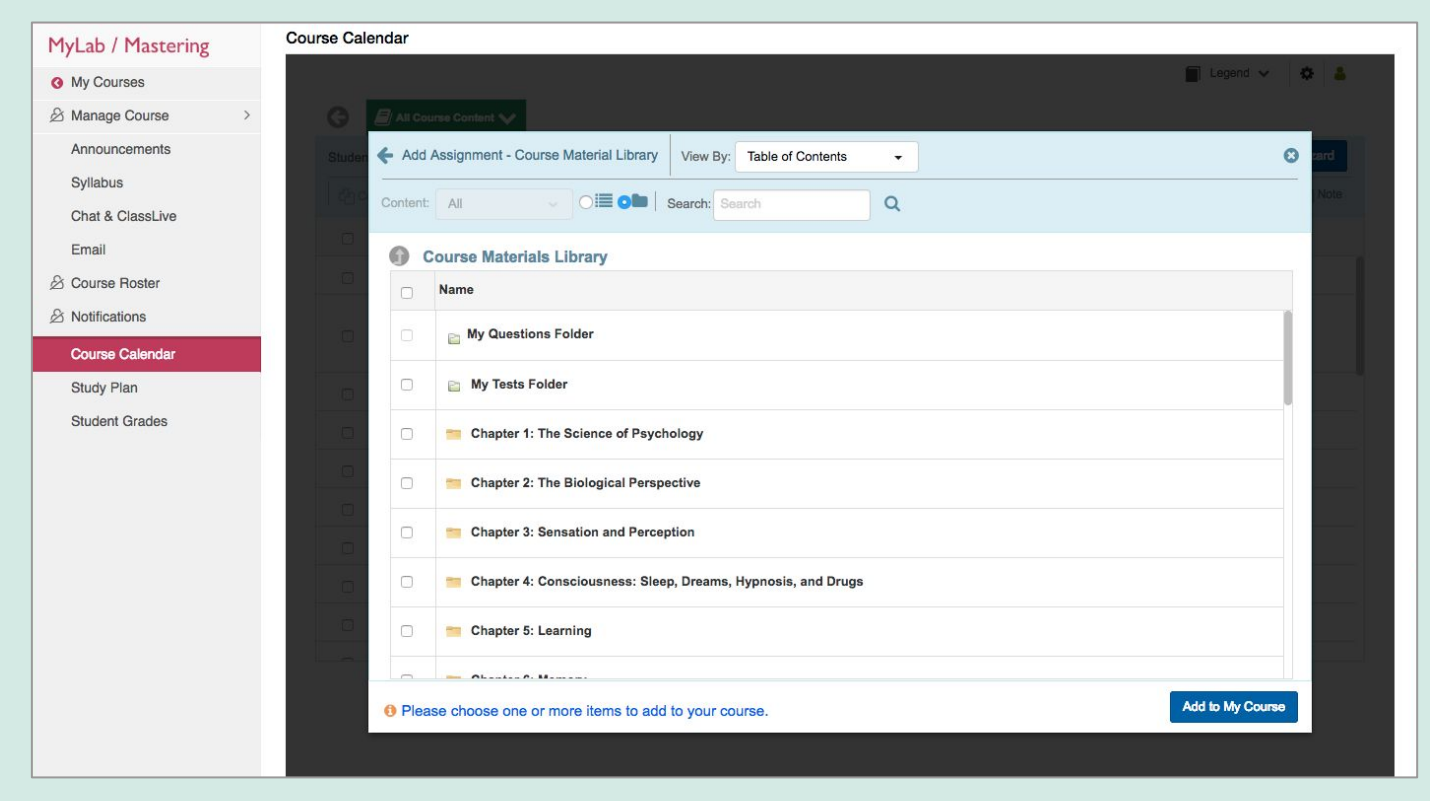

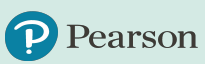

earson

After an instructor has selected their desired course materials and added them to their course, they are able to immediately adjust settings and assign the items to their students.

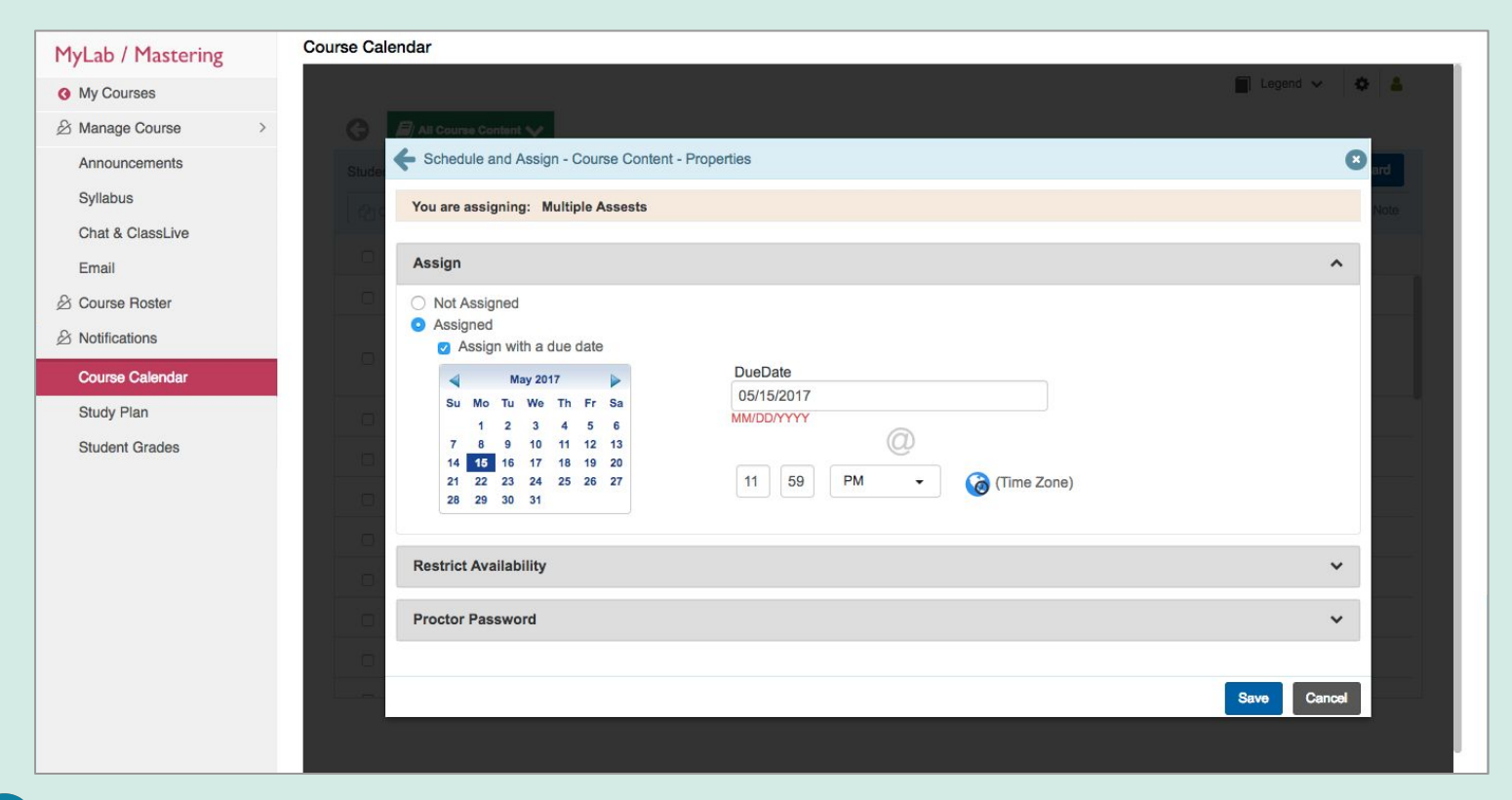

## <span id="page-16-0"></span>**Computer Concepts Updates**

Computer Concepts Updates include new editions in MyLab IT, redesigned Soundbytes and competency-based digital badging!

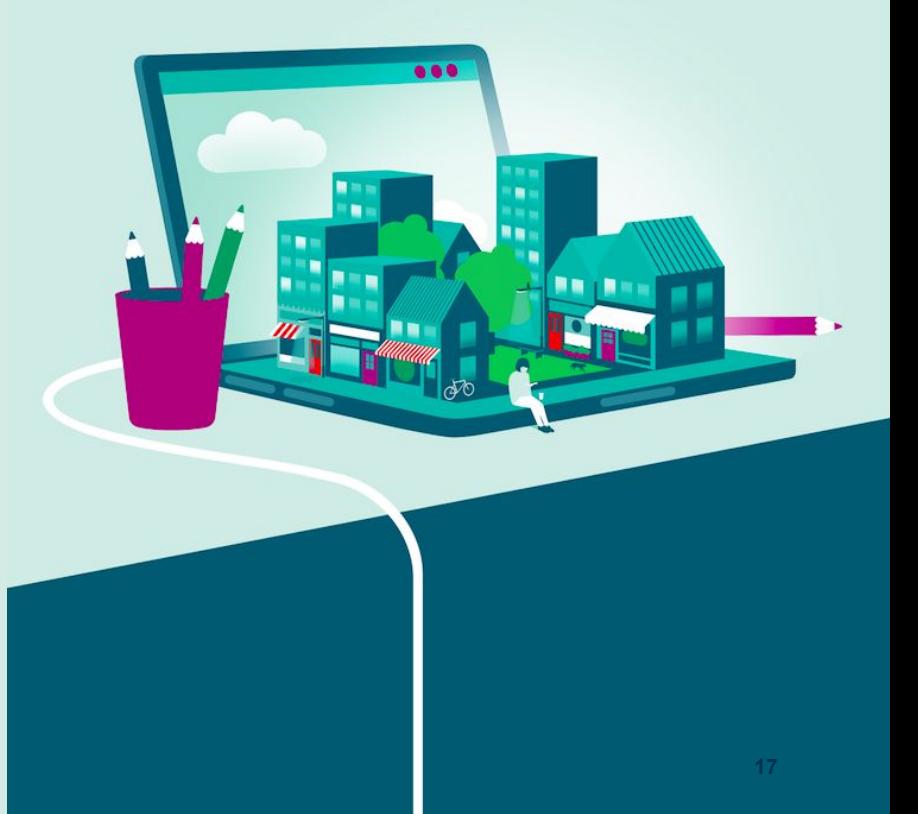

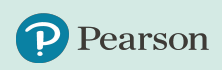

#### **New Editions Now Available in MyLab IT: Technology in Action 14/e** & **Visualizing Technology 6/e**

All content has been updated as needed to ensure coverage of the most current technology.

Highlights include:

earson

- NEW eText for improved accessibility and mobile use
- New Infographics to illustrate complex topics
- Updated Grader Projects to apply real-world problem solving
- IT Simulations: hands-on lessons on real-world topics that engage students in active learning
- Newly Updated and Redesigned Soundbyte Lessons
- New Digital Competency badging

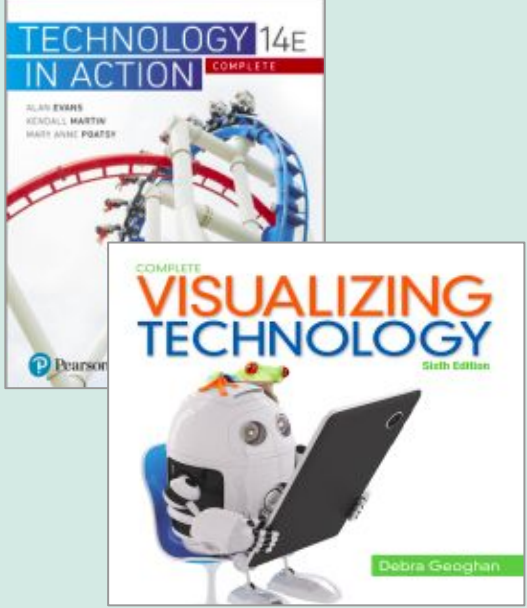

### **Newly Redesigned Soundbytes**

Available for Technology in Action 14/e, these multimedia lessons expand on or provide additional topic coverage for the book, and now have a more modern, easier to use, objective-based interface. Now you can also hold students accountable with a quiz at the end of the lesson that feeds to the Mylab gradebook.

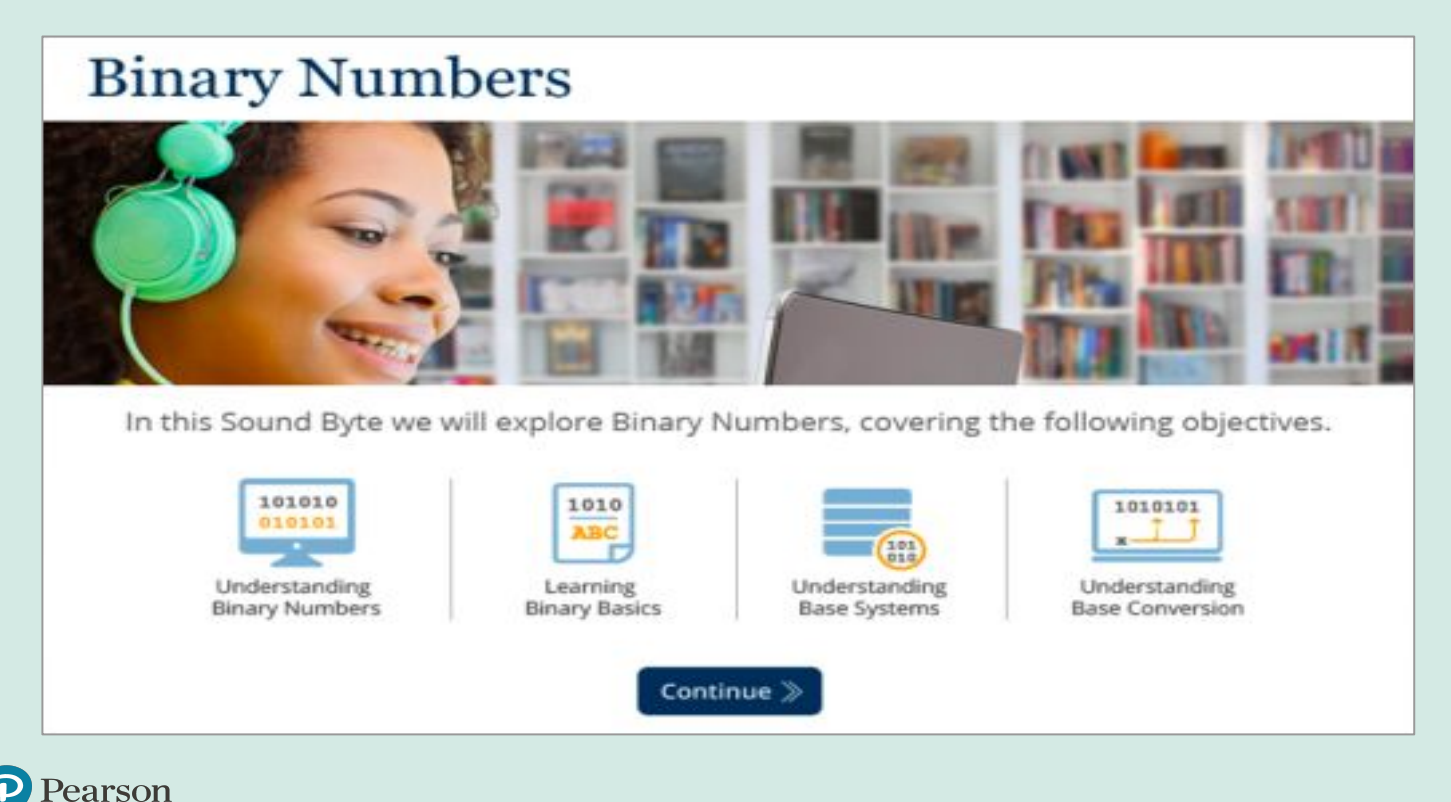

## **Digital Competency Badging**

Students earn a Digital Competency Badge by demonstrating that they have a basic digital understanding to enter the workforce and be savvy consumers. Students can **share their achievement on LinkedIn, Facebook, Twitter**, and other social and professional networking sites, to help better communicate their digital literacy abilities and get a job!

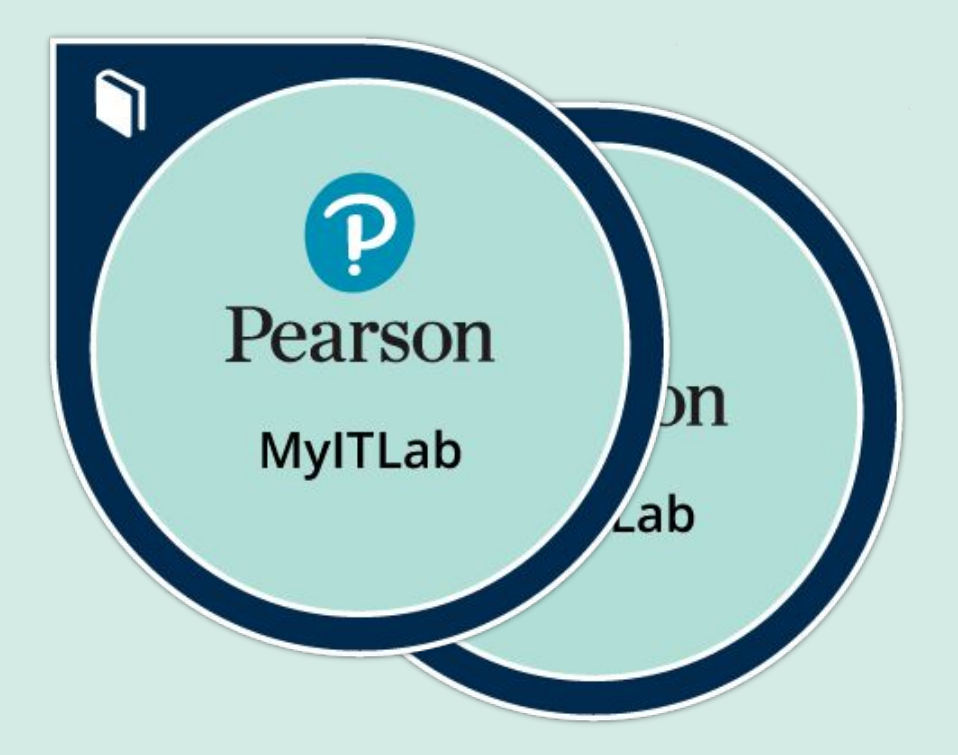

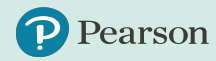

## <span id="page-20-0"></span>**Grader Projects Updates**

Updates to the Grader Projects include **Mac compatibility** and reports which allow **greater insight** into student performance.

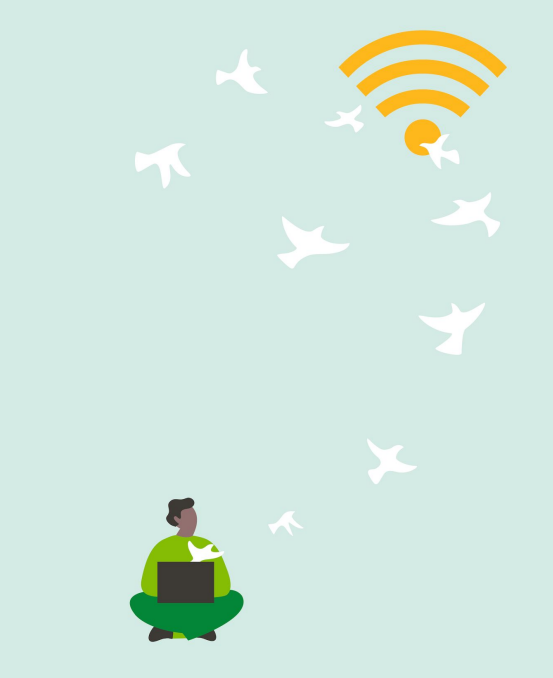

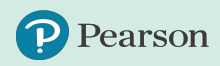

### **Mac Compatible Grader Projects**

57 Grader Projects have been republished to be 100% Mac Compatible, resulting in an average student score gain of 20%. There are currently 1,000 Grader Projects available in MyLab IT, with additional projects continuing to be released through the Shared Library.

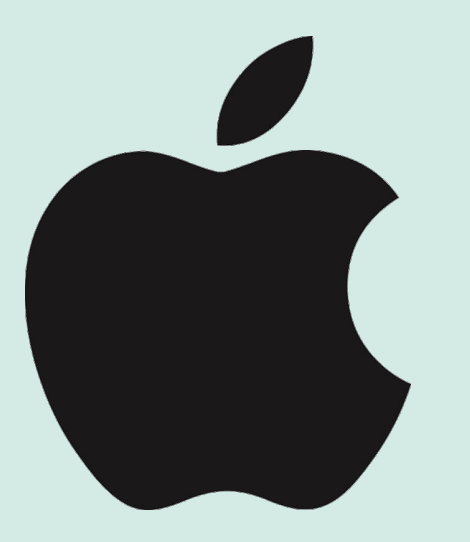

### **Greater Insight into Student Performance**

The NEW **Grader Step Frequency Analysis Repor**t allows you to easily see which steps students are passing and failing.

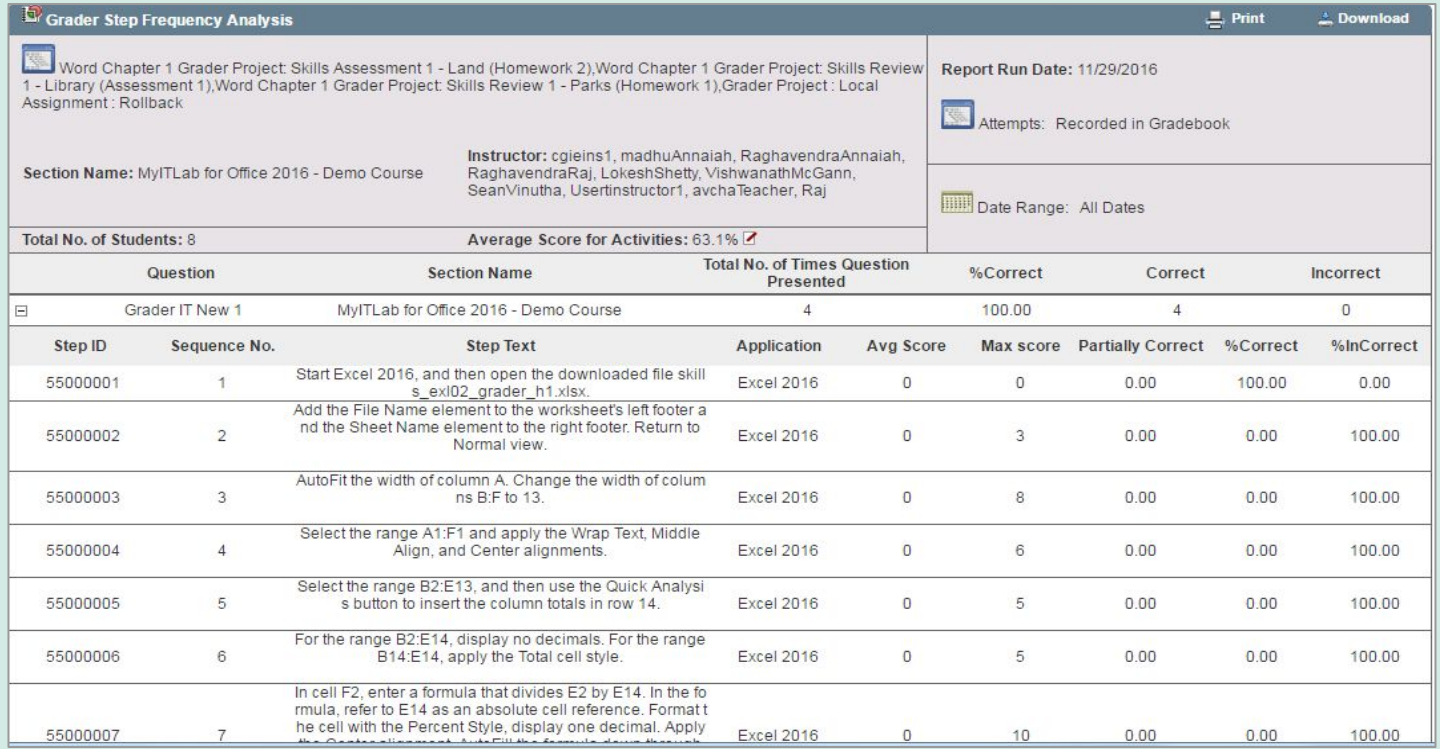

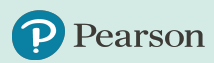

## <span id="page-23-0"></span>**Canvas Automatic Grade Sync**

MyLab IT instructors who have integrated their courses with Canvas have the option to select **automatic grade sync**, allowing for a seamless way to sync grade data between MyLab IT and their LMS.

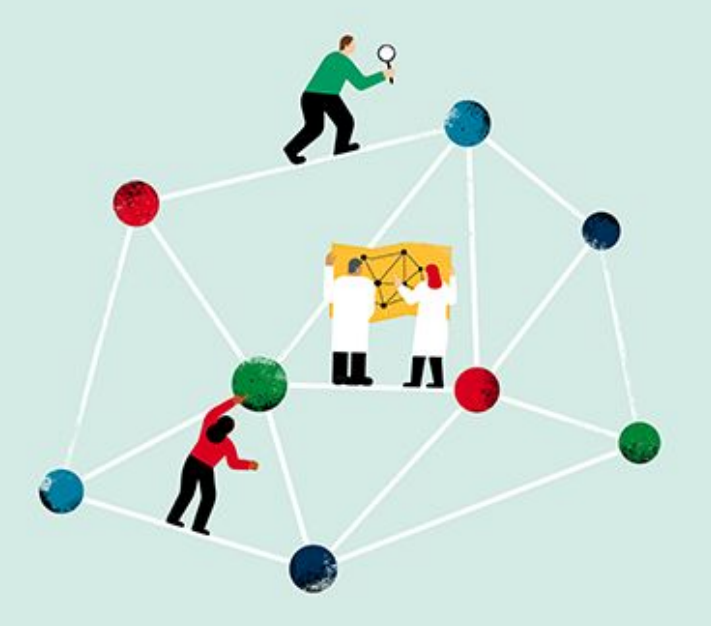

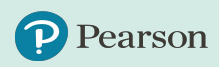

#### **Canvas Automatic Grade Sync**

Automatic grade sync saves time for instructors by **transferring grades completely touch-free**, eliminating the need to manually transfer grades. Instructors have the option to select all assignments or specific assignments to automatically sync.

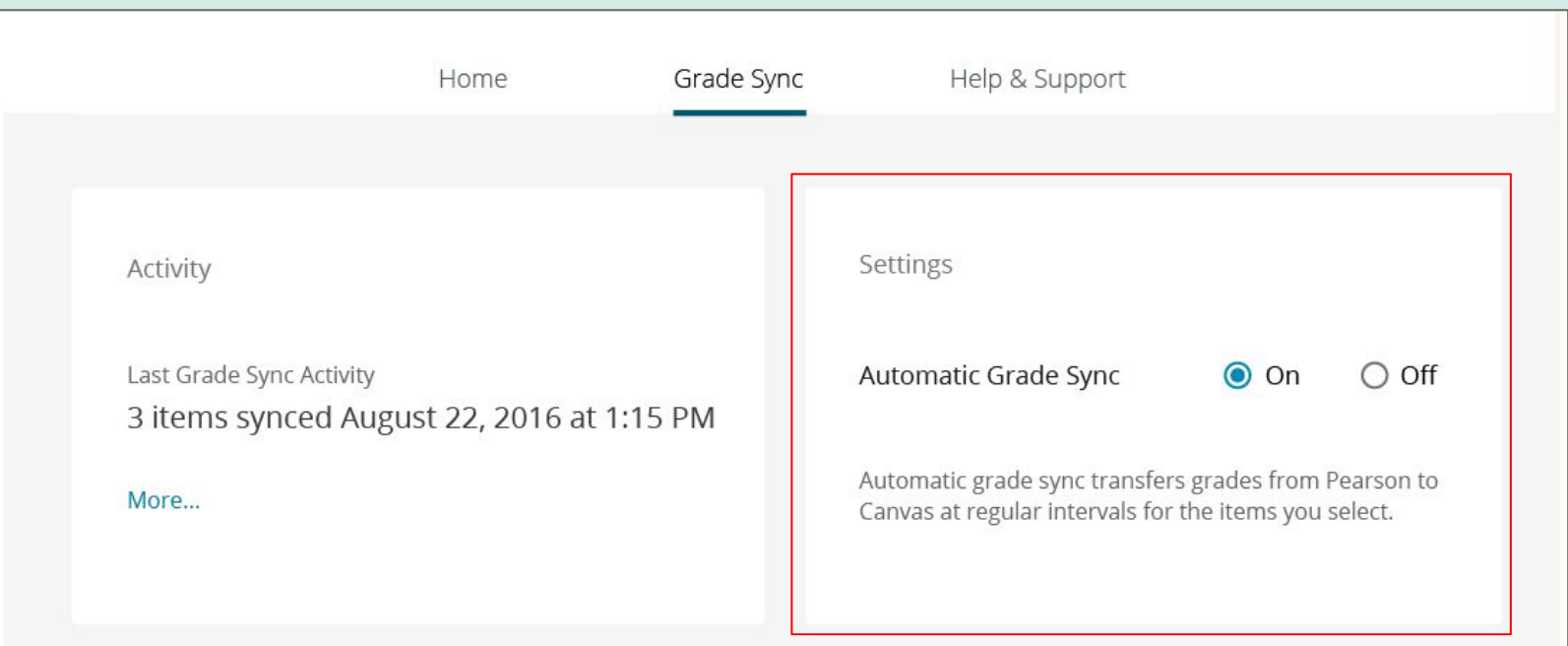

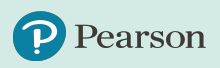

#### ALWAYS LEARNING